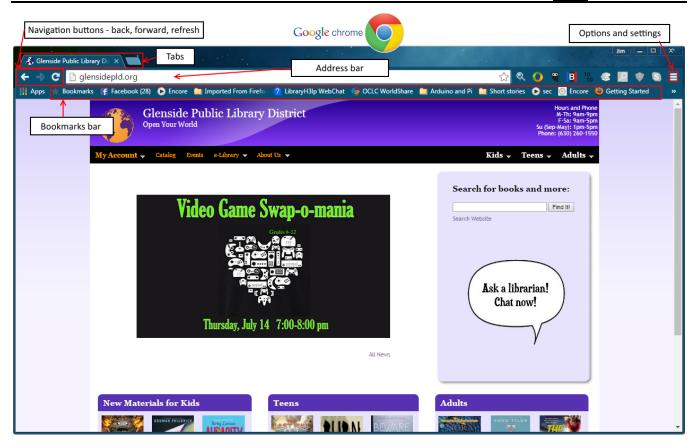

**Address Bar** – The box where you type a web address (URL).

**Home** – This is the website page that will first appear when you open your browser. Search engines, such as Google, can be useful as Homepages.

**Back/Forward** – Clicking the **Back** arrow will take you back to the previous page you were on. **Forward** will return you to the page you were on after you've hit the back button.

**Refresh** – This will re-load the page you are on. Helpful if the page didn't load properly or if recent updates have been made.

**Tab** – When you open a browser, you start with one tab which loads your homepage. You can use this tab to visit other websites by entering a URL into the address bar. To visit multiple sites or compare different parts of a website side-by-side, you can open multiple tabs within one browser window and switch back and forth.

**Options/Settings** – Contains all the settings you need to set up the browser. Includes tools such as Display (zoom, font, themes, etc.), History (previous sites visited), the Print feature and more.

**Bookmarks** – Save frequents sites you visit as bookmarks so you can quickly access them via the bookmarks toolbar.

## **USING SEARCH ENGINES (ex: Google)**

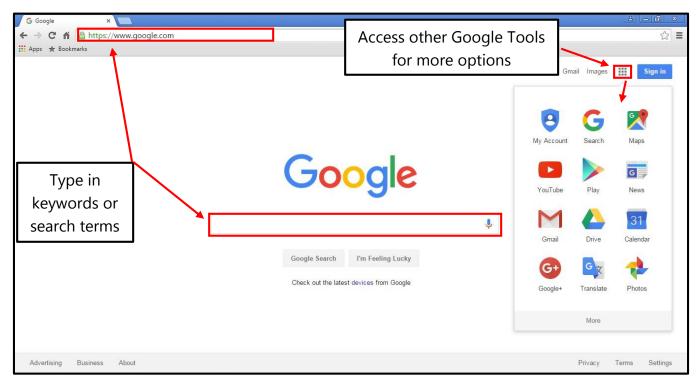

## **TIPS & TRICKS**

- 1. Use quotation marks around a phrase to limit results to the terms inside the quotation marks in that particular order
  - Ex. "Illinois State Fair" retrieves results with Illinois State Fair in the title but not Iowa State Fair
- 2. Use connectors AND, OR between keywords to broaden or narrow your search
  - Ex. Chicago AND events, Chicago AND events OR museums
- 3. If you aren't getting an exact match or the results look off, be sure to check for the following:
  - Additional pages of results (appearing in number form at the bottom of the page)
  - Helpful hints from the Search Engine, like "Also try," or "Searches related to"
- 4. Review results carefully before clicking on a link to be sure it is the best match for your needs
- 5. Try to use websites that begin with an **https://** or display a lock icon of for added security
- 6. Make sure you have current antivirus software installed on your computer
- 7. Keep your software programs and apps updated to the most current versions
- 8. Create strong, unique passwords for each website and store them in a secure location (i.e., NOT in a folder labeled "Passwords"). Also, ensure your passwords have at least seven characters, a mix of upper and lowercase letters, and contain both a number and a symbol

## **RESOURCES**

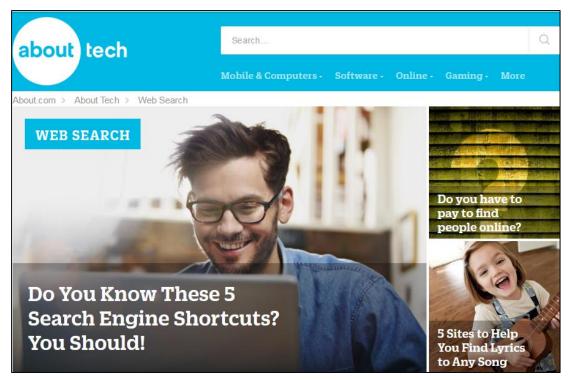

websearch.about.com

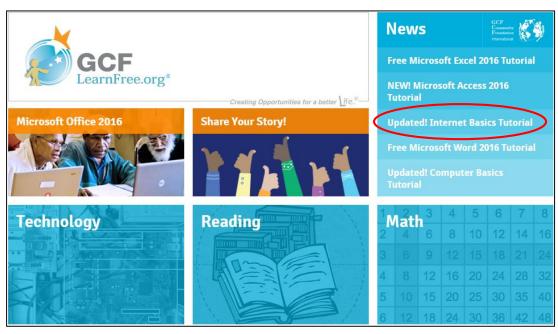

gcflearnfree.org